# 目录

初次使用请仔细阅读此说明手册,按照手册依次操作, 即可快速掌握。

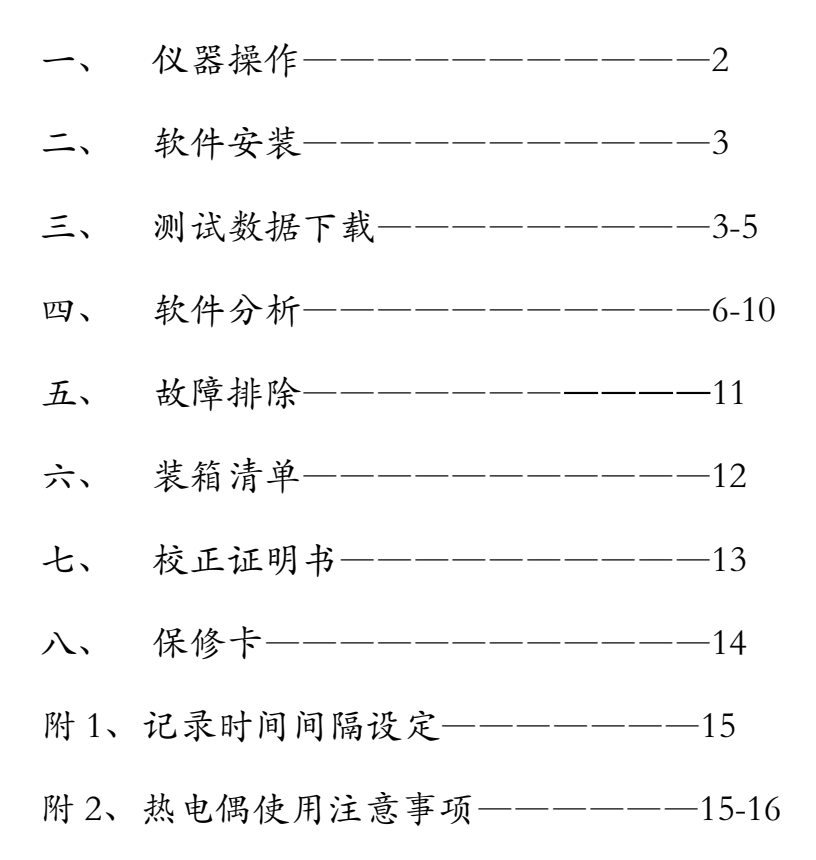

#### 一、 仪器操作

1、 使用高温胶带将四根热电偶的焊点与被测工件紧密贴合。 四根热电偶分布一般分为:左、中、右、炉气或上、中、下、 炉气。

2、 将四根热电偶的插头插入仪器,并记录下相对应的测试 位置。

3、 在关机状态下,同时按开机(绿)键和记录键(REC)5 秒钟;双指移开仪器显示数据为 16000,表明操作完成,此 时仪器显示环境温度。

4、 按记录键盘(REC),开始记录储存数据。

5、 将仪器本体放入隔热箱内,注意将长方形吸热板也放在 仪器下面,如配置吸热盒的,即将仪器放入吸热盒内,再将 吸热盒放到隔热箱内使用,四根热电偶从隔热盒引线槽处引 出,调紧锁扣并将其扣牢。

# 重要提示:

# 炉温跟踪仪放入隔热箱内部恒温小盒子内,然后 扣上外盖才能进炉;第二次进炉前请确保隔热箱 已得到充分冷却,隔热箱温度为环境温度方可, 切勿未冷却时连续过炉。

6、 将工件和隔热盒一起送入炉窑内。

# 二、软件安装

- 1、安装分析软: SD4Setup.exe
- 2、安装下载软件: Setup.exe
- 3、安装驱动软件:首先看一下所安装的电脑操作系统,然 后选择相应的驱动软件进行安装。

# 三、测试数据下载

1、 仪器出炉后,按记录键盘(REC),记录结束。

2、 将仪器插上数据线和电脑连接,并打开数据下载软件 **ILE** SE309 SE309 (在开始-程序-SE309)

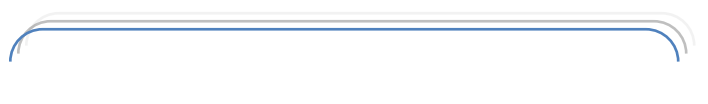

注意点:

打开下载软件后若仪器和电脑连接正 常,那么下载软件显示的画面为(图 1), 若连接未成功显示的画面为(图 2)。

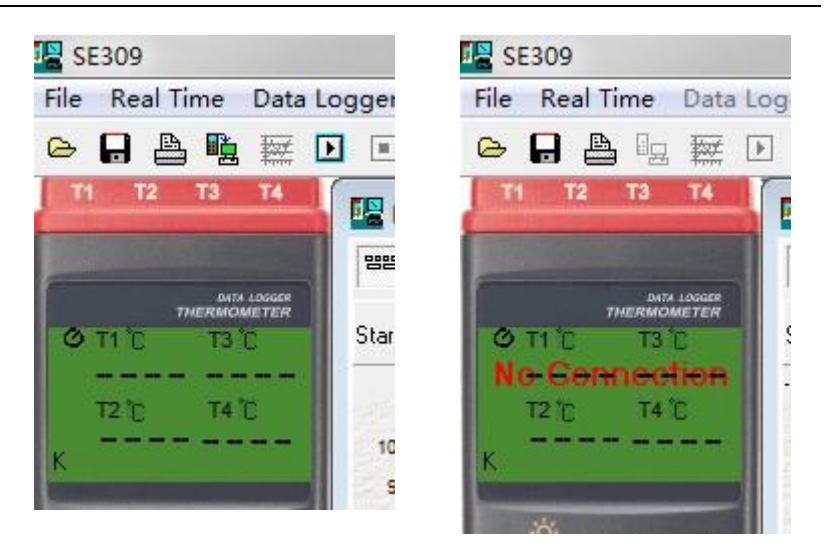

 $(81)$   $(82)$ 

# 此时的解决方案为:a、电脑插口有问题,请将数据线连 接电脑端的插口换一个插口。B、驱动软件没有正确安装, 请重新安装。

3、 点击Data Logger下的Load或第二排第四个图标 ,数据下 载开始。

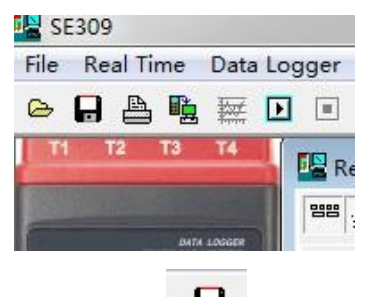

- $\Box$ 4、 点保存
- 5、 在出现的三个格式中,点中间项目。

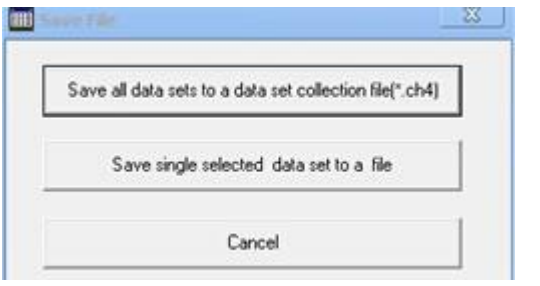

6、在另存中:点桌面、起文件名,在保存类型中,选最后 一项(EXCEL…(.CSV…),最后点保存。

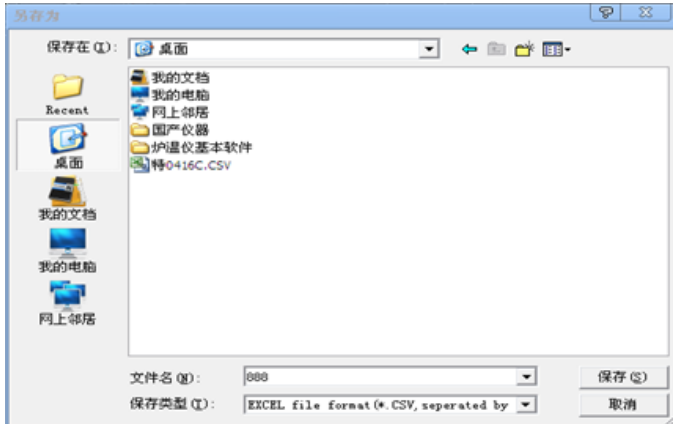

7、 点 OK。

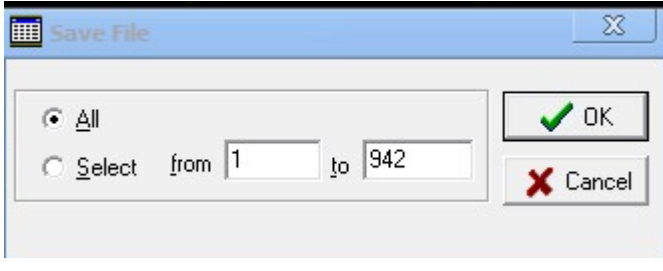

8、 关掉最大的截面,选择 NO;操作完成。

#### 四、软件分析

首先打开 SD-4 温度分析软件 。5D-4 ,然后打开我们所需要 进行温度分析的文件(点软件左上角"文件"-"打开")。 此时温度分析软件会显示温度曲线图。

针对一般用户,我们无需了解全面的软件功能,掌握一些基 本和重点知识即可。

#### 基本知识:

1、 将曲线图保存为 WORD 或 PDF 格式、打印预览、打印 功能。

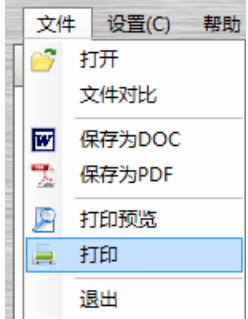

2、 报表名称的更改以及产品图片的插入,可更改为贵公司 的抬头和被测工件的图片。

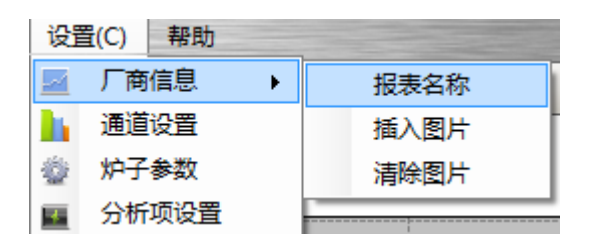

3、 通道名称的设置,可将每个通道所对应的测温点设置成 容易记忆的文字,如将"通道 1"改为"上","通道 2"改 为"中", "通道 3"改为"下", "通道 4"改为"炉气" 等。

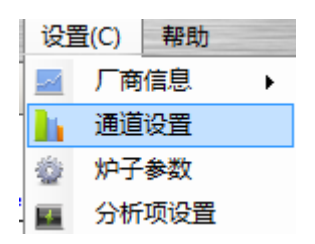

4、 文件基本信息的录入:产品名称、测试者、审核、备注, 可在后面对应的框内双击填充信息,此处信息可在打印测试 报告中体现。

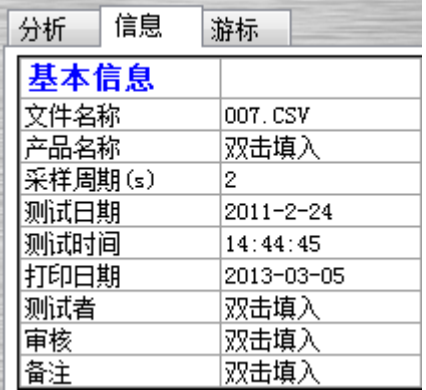

5、 鼠标放至曲线任意处,可在软件右上角看到此时的温度。

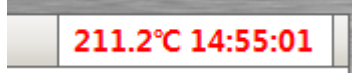

# 重点知识:

1、 分析项温度的设置:

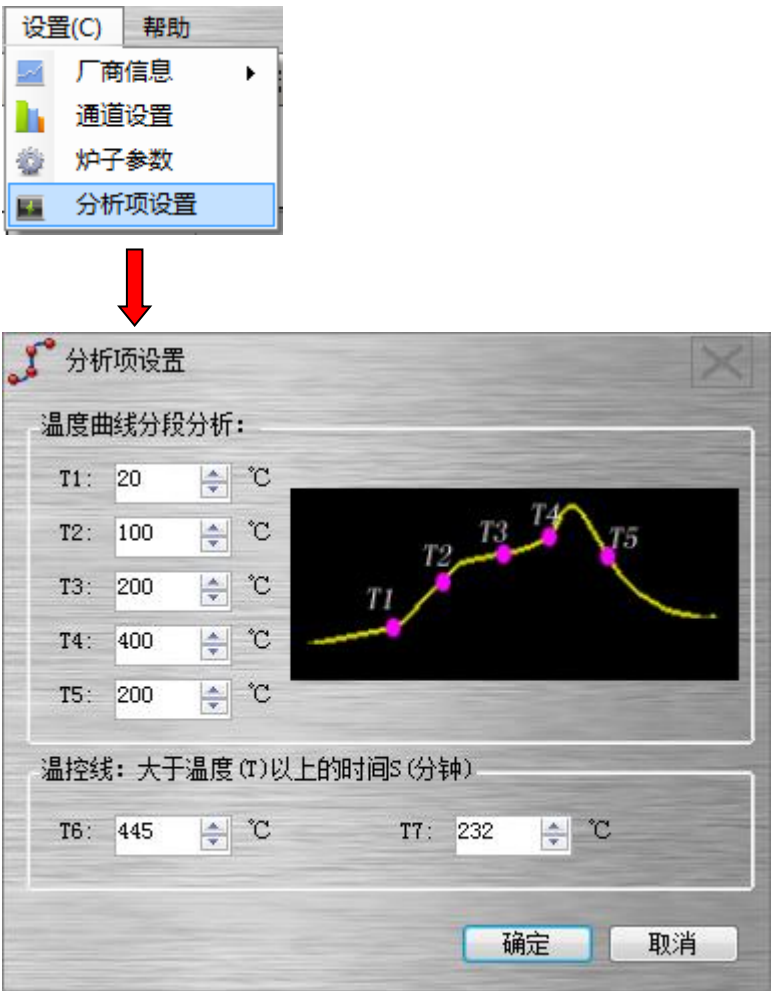

分析项的内容设置成功后,会直接在软件的最下面"分析" 处显示分析的结果。

"T1-T2"表示这两个温度点之间保持的时间以及上升或下 降的斜率(斜率就是上升或下降的速度,一般用户可不关注 此内容):

"T2-T3"同上; "T3-T4"同上; "T4-T5"同上;

两个温度点之间保持的时间,可以让用户直观的看出在一定 温度范围内保持的时间是否达到工艺所需的时间;

T6、T7 为大于这两个温度点以上保持的时间;

在软件最下方的"分析"结果处可直接看出每个通道的峰值 温度。

2、 游标线的作用:

游标线可在打印测试报告中直接体现。

在游标线前面的框中打勾(图 1),在曲线图上会显示出两 根 Y 轴的游标线,鼠标点住游标线的圆头部份左右拉动,可 在软件最下方"游标"处看到相关信息,此功能为:游标线 上同一个时间点每个通道的温度以及几个通道最高温度点 和最低温度点之间的温差;此处可以选择增加或减少所参与 的通道数量(图 2)

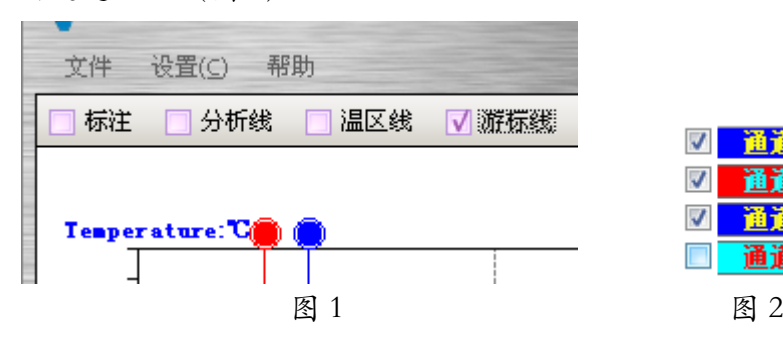

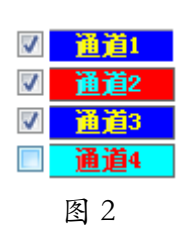

3、 鼠标右键里的内容常用的为:温度标注、时间标注。温 度标注使用时鼠标点住曲线不放稍微拖动一点(拖动的 目的是不要让显示出来的温度被曲线覆盖),然后放开, 即可显示此处的温度;时间标注可以看出任意两个温度 点之间的时间,使用时先选择一个起始点,鼠标点住不 放进行拉动,拉动至想要结束的温度点松开,即可显示 两个温度点之间的时间。

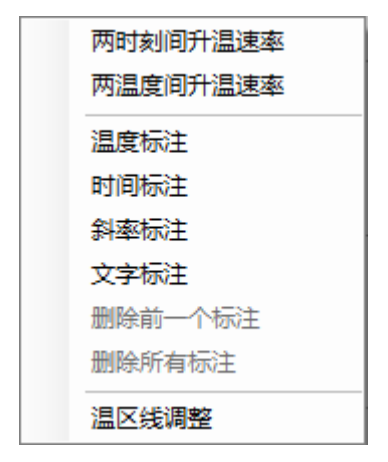

所有的标注信息标注成功后可在打印的测试性体现出 来,可进行删除或进行隐藏,隐藏方式为: 可标注 前面的 勾选。

# 五、故障排除

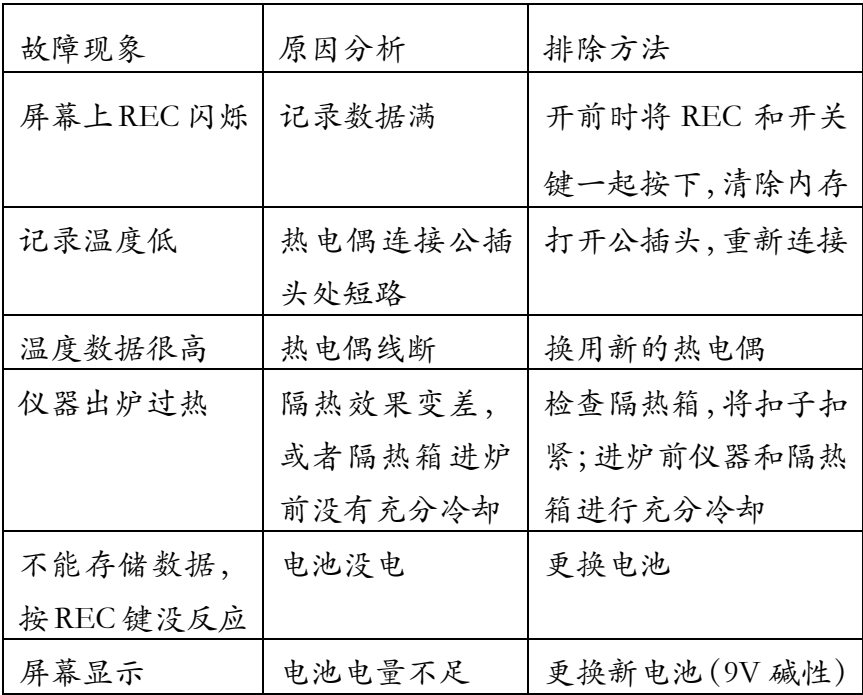

# 六、装箱清单<br>——————

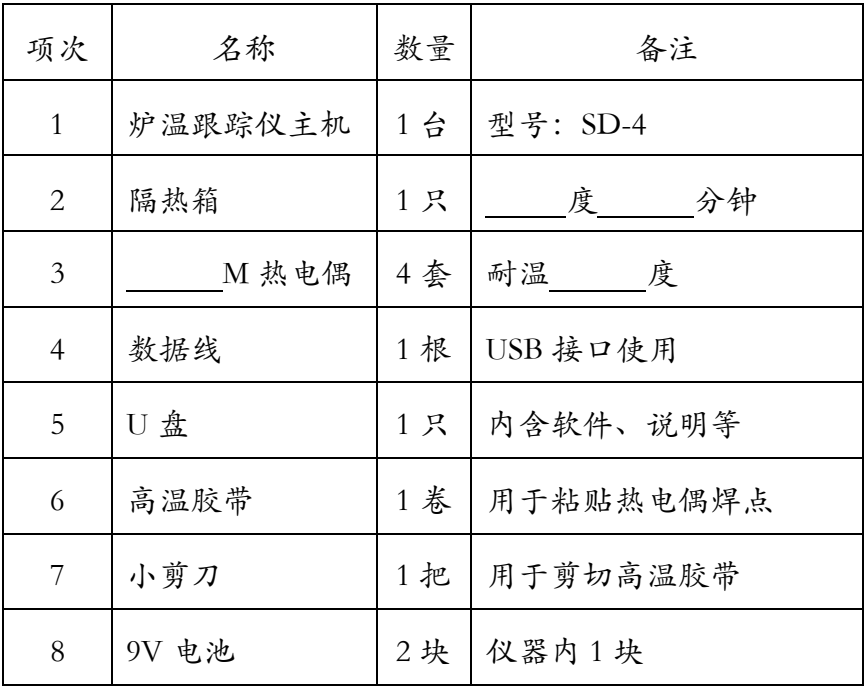

## 七、校正证明书

测量精度:环境温度 23±5℃,湿度 80%RH 以下

| 范围                                | 准确度                        |
|-----------------------------------|----------------------------|
| $-200^{\circ}C \sim 200^{\circ}C$ | $\pm$ (0.2% reading + 1°C) |
| $200^{\circ}C \sim 400^{\circ}C$  | $\pm$ (0.5% reading + 1°C) |
| 400°C ~ 1370°C                    | $\pm$ (0.2% reading + 1°C) |

温度系数:

当操作温度不在 18℃~28℃范围时,每一度需加入以下的不 准确度: 读值×0.01%±0.03℃。

以此证明本产品(型号:SD-4)已依据出厂标准校正程 序做过校正,产品品质合乎规格,特此证明。

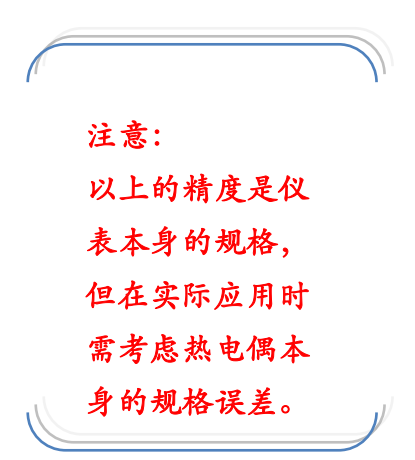

## 八、保修卡

- 1、 保修内容:
- 1) SD-4 炉温测试仪主机保修二年;
- 2) 度 分钟隔热箱保修二年;

其它附属配件为易耗品(如电池、热电偶、数据线等),不 属保修范围。

- 2、 保修原则:
- 1) 仪器设备因人为因素或未按规定操作及不可抗力(如地 震、火灾等)因素造成损坏不属保修范围。

2) 非正常条件下,对仪器进行了自行拆卸处理亦不属保修 范围。

3、 设备保修期: 至 。

## 附 1、记录时间间隔设定

步骤 1: 按住"T1-T2"键再开机, 此时进入设定模式。

步骤 2: 按"MAXMIN"(INTV)键。

步骤 3:按"REC"▲或"℃/℉"▼增减数字,若要快速增 减数字,请按住此钮不放,按"MAXMIN"(INTV) 键调整下一个项目,最后按"MAXMIN"(INTV) 储存设定值,在设定途中,如果想离开设定模式且 不储存设定值,可按电源键来结束。

# 附 2、热电偶使用注意事项

在炉温测试过程中温度曲线的异常,很大程度上跟热电偶有 直接关联。

常见问题:

a、 测出来的温度很低,约 30-50 度左右:此为热电偶短路。

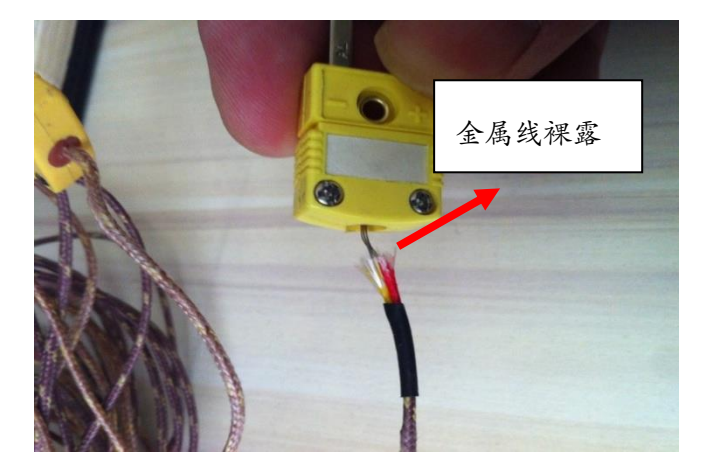

解决方法: 用螺丝刀将公插头打开重新连接,过长的线将其 剪掉,注意将热电偶的两根金属线卡到公插头三角处,将其 分开;平时使用时两指捏住公插头将其拔出,尽量不要用力

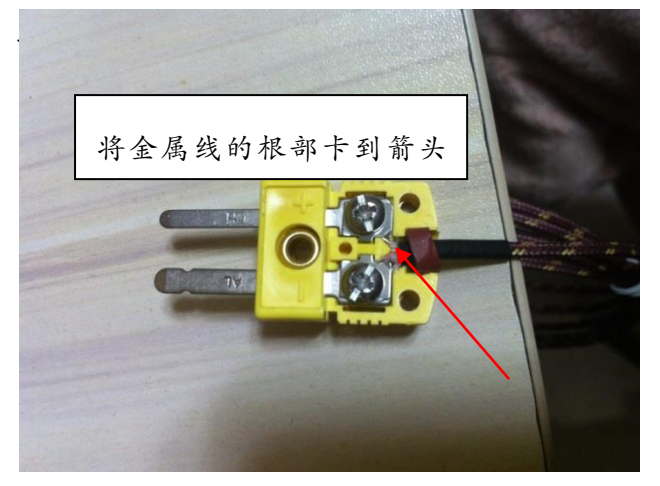

b、 测出来的温度曲线某处偏得很高,有可能相差几百度: 此为热电偶焊点与工件的金属处产生了瞬间电压。

c、 测出来的工件表面曲线波动较大,跟炉气的曲线差不多: 此为热电偶焊点与工件表面没有紧密贴合。

解决方法:再次使用时 用高温胶带将热电偶焊 点与工件紧密贴合,高 温胶带作成十字架形式, 用指甲将热电偶焊点周 围的空气尽量排空,让 其固定在工件上。

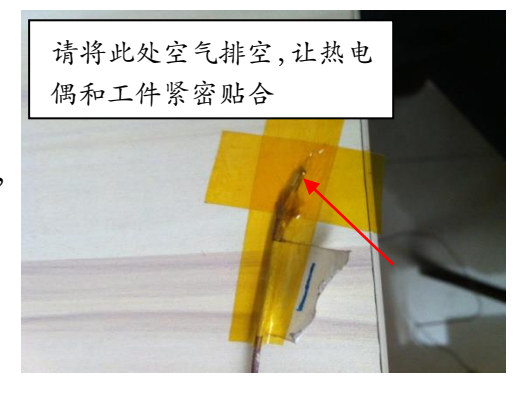